## **Содержание**

Проверьте наличие следующего содержимого в упаковке.  $\Box$  Walkman (1)  $\Box$  USB-кабель (1)  $\Box$  Краткое руководство (настоящее руководство)

Наушники и карта microSD не прилагаются к устройству Walkman.

## **Зарядка аккумуляторной батареи**

Аккумуляторная батарея Walkman заряжается, когда Walkman подсоединен к работающему компьютеру.

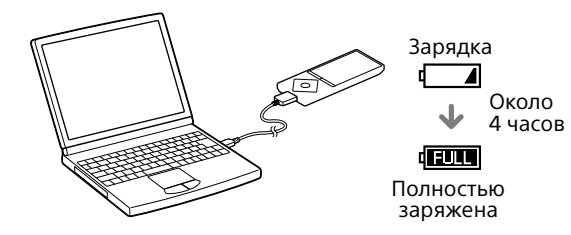

Когда Walkman полностью зарядится, отсоедините его от компьютера.

#### Примечание

- **В меню Главное выберите пункт**  $\mathbf{E}$  **[Настройка].**
- 2 **Выберите пункт [Языка (Language)] и выберите требуемый язык.**

ˎ Чтобы предотвратить повреждение аккумуляторной батареи, заряжайте ее не реже одного раза в шесть месяцев или одного раза в год.

## **Использование Walkman**

- Если в течение некоторого времени не будет выполнено никаких действий, экран будет выключен. Чтобы включить экран, нажмите кнопку BACK/HOME.
- ˎ Если в течение длительного времени не будет выполнено никаких действий, Walkman автоматически выключится.

### **Включение и выключение питания**

#### **Включение питания**

Сдвиньте переключатель HOLD в направлении, противоположном направлению стрелки, и нажмите любую кнопку.

#### **Выбор языка экрана**

Перед тем как передать содержимое, выберите язык экрана.

#### **Выключение питания**

Нажмите и удерживайте нажатой кнопку OPTION/PWR OFF.

## ¼ Совет

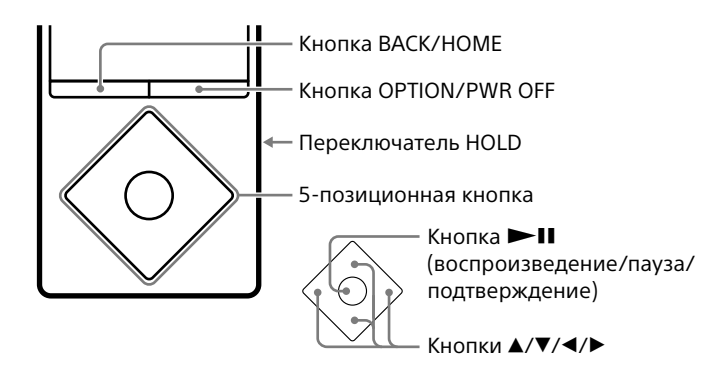

## **Использование меню Главное**

Для открытия меню Главное нажмите и удерживайте нажатой кнопку BACK/HOME. В меню Главное можно выполнить воспроизведение аудио, поиск композиций, изменение настроек и т. д.

В меню Главное необходимый элемент на экране можно выбрать с помощью 5-позиционной кнопки.

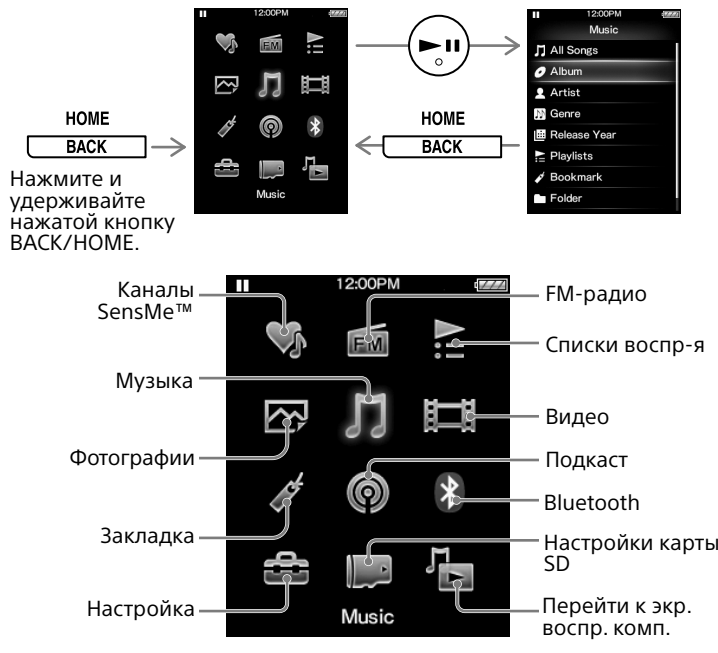

Изображения экранов и иллюстрации приведены только для справки и могут отличаться от фактического изделия или экрана.

## **Установка и просмотр Справочного руководства**

Установите "Cправочное руководство" на компьютер. В этом руководстве содержится описание основных функций Walkman, URL-адрес веб-сайта поддержки покупателей, описание передачи на Walkman такого содержимого, как музыка.

## **1** Подключите Walkman к работающему компьютеру.

- **2** Откройте следующие папки и дважды щелкните исполняемый файл на Walkman.
	- Windows 7 или более ранняя версия:  $[$ Пуск $]$  [Компьютер] – [WALKMAN] – [FOR\_WINDOWS] – [Help\_ Guide\_Installer(.exe)].
	- ˎ Windows 8: [начальный экран] [Рабочий стол] [проводник] – [компьютер] – [WALKMAN] – [FOR\_ WINDOWS] – [Help\_Guide\_Installer(.exe)].
	- Windows 8.1:  $[Hac$ тольный компьютер $]-[T]$ роводник $]-$ [Этот компьютер] – [WALKMAN] – [FOR\_WINDOWS] – [Help\_Guide\_Installer(.exe)].
- Mac: [Finder] [WALKMAN] [FOR\_MAC] [Help\_Guide Installer\_for\_mac].
- **3** Следуйте инструкциям на экране, чтобы завершить установку.
- **4** Чтобы открыть Cправочное руководство, дважды щелкните ярлык или альтернативный значок, созданный на компьютере.

#### **Сведения о руководствах**

Чтобы получить нужные сведения о WALKMAN®, ознакомьтесь со Справочным руководством в Интернете.

http://rd1.sony.net/help/dmp/nwza10/h\_ww/

Просмотр веб-сайта бесплатен, однако ваш интернет-провайдер может взимать плату за доступ к сети.

**BSSSE** 

Для получения информации об основных операциях, URL-адреса веб-сайта поддержки покупателей, важной информации см. раздел "Установка и просмотр Справочного руководства" этого руководства.

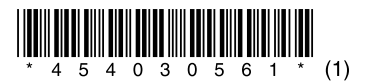

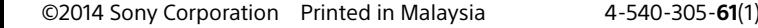

# **SONY**

# **Краткое руководство**

NWZ-A15/A17

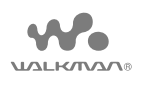

## **Компоненты и элементы управления**

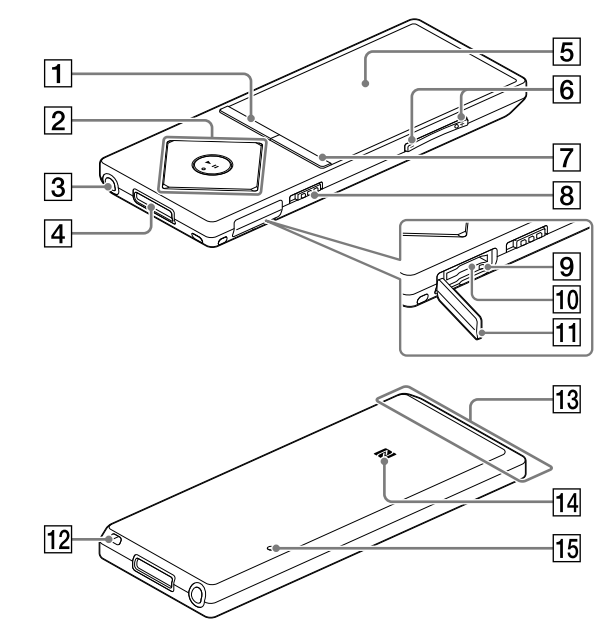

## **T** Кнопка ВАСК/НОМЕ

#### $\boxed{2}$  5-позиционная кнопка\*<sup>1</sup>

- Кнопка **>II** (воспроизведение/пауза/подтверждение)

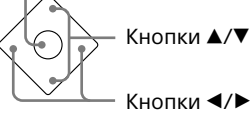

### Гнездо для наушников

### Разъем WM-PORT

Подключение USB-кабеля (прилагается) или периферийных устройств (не прилагаются).

## $|5|$ Экран

## Кнопка VOL (Громкость) +\*1 /–

 $|10|$  Разъем для карты microSD Вставьте карту microSD до щелчка.

- Отверстие для крепления ремешка
- **13** Встроенная антенна Bluetooth

Нажмите кнопку VOL +, чтобы увеличить громкость. Нажмите кнопку VOL –, чтобы уменьшить громкость.

## $\overline{7}$  Кнопка OPTION/PWR OFF (Параметры/Вык. питание)

Нажмите для отображения меню параметров.

Если нажать и удерживать нажатой эту кнопку, экран выключится, и Walkman перейдет в режим ожидания.

## Переключатель HOLD

### Индикатор доступа

Крышка разъема

## N-отметка

## 15 Кнопка RESET

Для нажатия используйте ручку или канцелярскую скрепку и т. д.

\*1 На кнопке имеются тактильные точки. Они помогают пользоваться кнопками.

#### **О регулировке громкости (только для стран/ регионов, соответствующих европейским директивам)**

Чтобы защитить ваши органы слуха, при первом повышении громкости до уровня, который может быть вредным для органов слуха, подается предупреждающий сигнал (звуковой) и отображается предупреждение [Проверьте уровень громкости]. Предупреждающий сигнал и предупреждение можно отменить, нажав любую кнопку.

#### Примечание

- ˎ Выключив предупредительный сигнал и предупреждение, можно увеличить громкость.
- ˎ После первого отображения предупреждения и подачи предупреждающего сигнала они будут повторяться через каждые 20 суммарных часов, если громкость установлена на уровне, вредном для ваших органов слуха. При этом громкость будет автоматически уменьшена.
- $\overline{\bullet}$  Если при выключении Walkman его громкость установлена на уровне, вредном для органов слуха, громкость будет автоматически уменьшена до уровня, безопасного для органов слуха.

## **Меры предосторожности**

#### **Информация о законах и товарных знаках**

Для получения информации о законах, нормативных требованиях и правах на товарные знаки обратитесь к разделу "Важная информация", содержащемуся в прилагаемом программном обеспечении. Для этого установите на свой компьютер прилагаемое программное обеспечение.

#### **Для клиентов в России Цифровой проигрыватель мультимедиа**

Изготовитель: Сони Корпорейшн Адрес: 1-7-1 Конан, Минато-ку, Токио 108-0075, Япония Страна-производитель: Малайзия

Импортер на территории стран Таможенного союза ЗАО «Сони Электроникс», Россия, 123103, Москва, Карамышевский проезд, 6

Название и адрес организации, раположенной на территории РФ, уполномоченной принимать претензии от пользователей: ЗАО "Сони Электроникс", 123103,Москва,Карамышевский проезд, 6, Россия

#### **Оборудование отвечает требованиям:**

- ˎ Технического регламента по электромагнитной совместимости оборудования (постановление КМУ от 29.07.2009 № 785)
- Технического регламента ограничения использования некоторых опасных веществ в электрическом и электронном оборудовании (постановление КМУ от 03.12.2008 № 1057)

Уполномоченный представитель в Украине по вопросам соответствия требованиям технических регламентов: ООО "Сони Украина", ул. Спасская 30, г.Киев, 04070, Украина.

#### **О наушниках**

- ˎ Избегайте пользоваться вашим устройством на большой громкости, так как длительное воспроизведение с большой громкостью может повлиять на ваш слух.
- ˎ При большой громкости внешние звуки могут быть не слышны. Избегайте прослушивания устройства в ситуациях, когда это может повлиять на слух, например, во время управления автомобилем или велосипедом.
- Так как головные телефоны имеют конструкцию открытого типа, то звуки будут слышны через головные телефоны. Следует при зтом помнить, что нeльзя мeшaть звyкaми от aппapaтa дpyгим людям, нaxодящимcя pядом c Baми.

#### **Дата изготовления устройства**

Год и месяц изготовления указаны на изделии и упаковке. Чтобы узнать дату изготовления, см. символ "P/D".

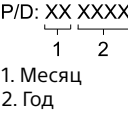

8

WiFi функцию следует использовать исключительно внутри помещений.

Производитель Сони Корпорейшн этим декларирует, что оборудование NWZ-A15/NWZ-A17: Цифровой проигрыватель мультимедиа отвечает требованиям и другим применимым положениям Технического регламента радиооборудования и телекоммуникационного конечного (терминального) оборудования.Получить декларацию соответствия можно по адресу ООО "Сони Украина", ул. Спасская 30, г.Киев, 04070, Украина, e- maіl іnfo@sony.ua

Конструкция и технические характеристики могут быть изменены без предварительного уведомления.

#### Признаки неисправности и способы устранения

#### **Аккумуляторная батарея Walkman не заряжается или Walkman не распознается на компьютере.**

- ˎ USB-кабель (прилагается) неправильно подключен к разъему USB на компьютере. Отсоедините USB-кабель, а затем снова подсоедините его.
- Используйте прилагаемый USB-кабель.
- При использовании Walkman в первый раз или после длительного перерыва может пройти несколько минут, прежде чем он будет распознан компьютером. Убедитесь, что компьютер распознал Walkman по прошествии примерно 10 минут после его подключения.

#### **Walkman не работает или питание не включается.**

**Устранение неполадок V Устранение неполадок Устранение не удастся использовать Walkman, если он подключен к компьютера.** 

Если Walkman не работает надлежащим образом, попробуйте принять следующие меры для устранения неполадок.

- 1 **Найдите признаки неисправности в разделе "Устранение неполадок" Справочного руководства (документ HTML) и попробуйте принять соответствующие меры по ее устранению.**
- 2 **Подключите Walkman к компьютеру, чтобы зарядить аккумуляторную батарею.**
- 3 **Нажмите кнопку RESET шариковой ручкой, канцелярской скрепкой или другим инструментом.**

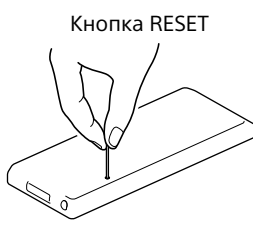